Introduction to MPI SHARCNET MPI Lecture Series: Part I of II

SHARCNET<sup>\*</sup>

## Presentation Overview

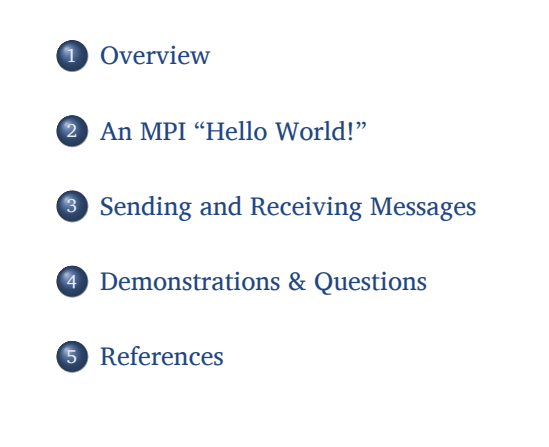

SHARCNET<sup>\*</sup>

# Table of Contents

#### 1 Overview

- What is MPI?
- Choices Other Than MPI?
- Some Terms
- The MPI Parallel Programming Model
- Important Parallel Programming Goals

SHARCNET<sup>\*</sup>

#### What is MPI?

**M**essage-**P**assing **I**nterface:

- is a *de facto* standard dating back to 1994. [1]
- is one of many ways to write code that executes in parallel
- has language bindings for Fortran and C.
	- **NOTE:** The C**++** language bindings were removed in MPI v3.0. [2, §16.2, p.596]

SHARCNET<sup>\*</sup>

enables compute nodes to efficiently pass "messages" to one another.

**Introduction to MPI:** SHARCNET MPI Lecture Series: Part I of II **Paul Preney Paul Preney** 

#### Choices Other Than MPI?

If you don't need to use MPI you may want to also consider (each with its own pros and cons):

- OpenCL (CPUs and/or GPUs)
	- Devices can be CPUs or GPUs, OpenCL C code is deployed to each device.
	- Can achieve high performance but more difficult to program in.
	- OpenCL C code is not the same as traditional C, C**++**, or Fortran code.
- GPU-specific
	- OpenACC (open), CUDA (proprietary to NVIDIA)
	- More difficult to program.
	- Code is not the same as traditional C, C**++**, or Fortran code.

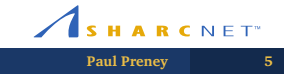

## Choices Other Than MPI? (con't)

- OpenMP (CPUs)
	- Already have C, C**++**, Fortran code? OpenMP makes it relatively easily to convert specific constructs (e.g., for loops) to use threads.
	- Normally run on CPUs.
- pthreads, C11, or C**++**11 threads (CPUs)
	- Traditional C, C**++**, or Fortran code using threads.
	- Code will be portable, but, is only deployed on CPUs.

If you have have questions or require assistance choosing an appropriate technology, please do ask! :-)

#### Some Terms

- distributed Resources that are spread out over a number of compute nodes (which may or may not be separate computers).
	- message A POD or an array of PODs.
		- POD "plain-old data", i.e., C-style data types but avoid pointers. No data or function pointers, object-oriented types using inheritance or containing virtual functions (e.g., roughly in  $C++$  terms nothing can be virtual).

- SIMD Single-Instruction, Multiple Data (streams).
	- UE Unit of execution (e.g., an MPI process).

## The MPI Parallel Programming Model

- Memory in MPI is assumed to be distributed and not shared.
	- This means you cannot access data in a UE without the UE sending it as a "message" back to you.
- UEs in MPI are processes and should be assumed to be such.
	- MPI v2 has the ability to run each MPI process as a thread —but the MPI software must be configured to run this way by the sysadmin. So you must assume all memory is not shared.
- Sending messages to/from MPI processes is not free.
	- If you need to send 10 MB messages to 10 nodes from one node, the sender will need to transmit 100 MB of data. No matter how fast the interconnects are, it takes time to transmit and receive these messages!

## Important Parallel Programming Goals

Once you become comfortable with parallel programming, you will find yourself adopting these goals:

- Creating all data structures / objects so that they are PODs or easily converted into a POD.
	- Translation: In C**++** terms, avoid using object-oriented virtual inheritance or virtual functions.
- The preferred "container" data structure to hold multiple PODs is an string, array, std::string (C**++**), std::array (C**++**), or std::vector (C**++**).
	- If you use almost anything else, you will need to convert it to a POD / array of PODs, or, you will need to write advanced code to map your object so that it can be sent/received as a message.

## Important Parallel Programming Goals (con't)

- **Think** about what you want to do and **how** you will go about doing it **before** writing any code!
	- It is **much harder** to write a correct parallel program than to write a correct sequential ("serial") program.
	- It is **much harder** to debug an incorrect parallel program than to debug an incorrect sequential program.

Adopt the noble goal of trying to **design** a correct solution before writing any code, then write it. This will greatly **reduce** the difficulty of writing the code considerably.

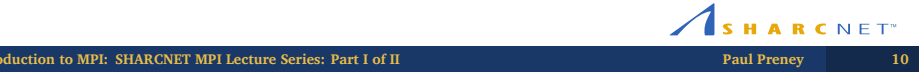

## Table of Contents

#### 2 An MPI "Hello World!"

- Hello Word: MPI Calls
- Hello World: Sample Output
- Hello World: The Programs
- Hello World: Compiling
- Hello World: Running
- Hello World: Using SHARCNET's sqsub

**Introduction to MPI:** SHARCNET MPI Lecture Series: Part I of II **Paul Preney Paul Preney 11** 

# Hello Word: MPI Calls

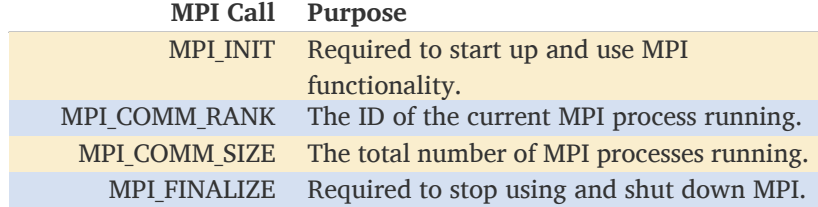

SHARCNET<sup>\*</sup> **Introduction to MPI:** SHARCNET MPI Lecture Series: Part I of II **Paul Preney Paul Preney 12** 

## Hello World: Sample Output

Sample output from the "Hello World!" programs that will be presented:

 \$ mpirun -n 4 ./helloworld2-cxx.exe Hello world! I am process 1 out of 4! Hello world! I am process 0 out of 4! Hello world! I am process 2 out of 4! Hello world! I am process 3 out of 4! \$ mpirun -n 4 ./helloworld2-cxx.exe Hello world! I am process 1 out of 4! Hello world! I am process 2 out of 4! Hello world! I am process 3 out of 4! Hello world! I am process 0 out of 4! \$

**NOTE:** The lines output are not in the same order!

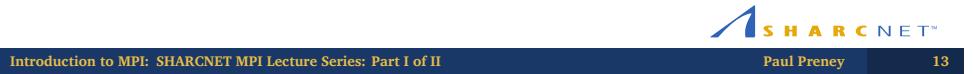

## Hello World: The Programs

An MPI "Hello World!" program in Fortran-90:

```
1 program helloworld
        2 use mpi
        3 integer ierr, numprocs, procid
        4
        5 call MPI_INIT(ierr)
        6
        7 call MPI_COMM_RANK(MPI_COMM_WORLD, procid, ierr)
        8 call MPI_COMM_SIZE(MPI_COMM_WORLD, numprocs, ierr)
        9
       10 print *, "Hello␣world!␣I␣am␣process␣", procid, "␣out␣of␣",
              numprocs, "!"
       11
       12 call MPI_FINALIZE(ierr)
       13
       14 stop
       15 end
Introduction to MPI: SHARCNET MPI Lecture Series: Part I of II Paul Preney 14<br>Paul Preney 14
```
## Hello World: The Programs (con't)

An MPI "Hello World!" program in C:

```
1 #include <stdio.h>
2 #include <mpi.h>
3
4 int main(int argc, char *argv[])
5 {
6 int ierr, procid, numprocs;
7
8 ierr = MPI_Init(&argc, &argv);
9 ierr = MPI_Comm_rank(MPI_COMM_WORLD, &procid);
10 ierr = MPI_Comm_size(MPI_COMM_WORLD, &numprocs);
11
12 printf("Hello␣world!␣I␣am␣process␣%d␣out␣of␣%d!\n", procid,
       numprocs);
13
14 ierr = MPI_Finalize();
15 }
                                                  SHARCNET
```
## Hello World: The Programs (con't)

An MPI "Hello World!" program in C**++** using std::printf():

```
1 #include <cstdio>
2 #include <mpi.h>
3
4 int main(int argc, char *argv[])
5 {
6 using namespace std;
7
8 int ierr = MPI_Init(&argc, &argv);
9 int procid, numprocs;
10 ierr = MPI_Comm_rank(MPI_COMM_WORLD, &procid);
11 ierr = MPI_Comm_size(MPI_COMM_WORLD, &numprocs);
12
13 printf("Hello␣world!␣I␣am␣process␣%d␣out␣of␣%d!\n", procid,
        numprocs);
14
15 ierr = MPI_Finalize();
16 }
                                                     SHARCNET<sup>*</sup>
```
**Introduction to MPI:** SHARCNET MPI Lecture Series: Part I of II **Paul Preney Paul Preney 16** 

## Hello World: The Programs (con't)

An MPI "Hello World!" program in C**++** using std::cout:

```
1 #include <iostream>
         2 #include <mpi.h>
         3
         4 int main(int argc, char *argv[])
         5 {
         6 using namespace std;
         7
         8 int ierr = MPI_Init(&argc, &argv);
         9 int procid, numprocs;
        10 ierr = MPI_Comm_rank(MPI_COMM_WORLD, &procid);
        11 ierr = MPI_Comm_size(MPI_COMM_WORLD, &numprocs);
        12
        13 cout << "Hello<sub>U</sub>world!<sub>U</sub>I<sub>U</sub>am<sub>U</sub>process<sub>U</sub>" << procid << "<sub>U</sub>out<sub>U</sub>of<sub>U</sub>" <<
                   numprocs << "!\n";
        14
        15 ierr = MPI_Finalize();
        16 }
                                                                       SHARCNET<sup>*</sup>
Introduction to MPI: SHARCNET MPI Lecture Series: Part I of II Paul Preney Paul Preney 17
```
## Hello World: Compiling

To compile the code:

- C: mpicc -o prog.exe helloworld.c
- C**++**: mpic++ -o prog.exe helloworld.cxx
- Fortran: mpifort -o prog.exe helloworld.f90

With final programs, remember to add compile with optimizations:

- C: mpicc -o prog.exe -O2 helloworld.c
- C**++**: mpic++ -o prog.exe -O2 helloworld.cxx
- Fortran: mpifort -o prog.exe -O2 helloworld.f90

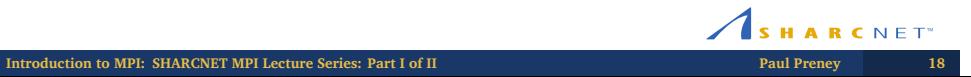

## Hello World: Running

To run an MPI program locally on **your own computer** or a SHARCNET **development node** run:

mpirun -n NCPUS ./prog.exe

where NCPUS is the number of available CPUs/cores. e.g.,

- 4 cores: mpirun -n 4 ./prog.exe
- 16 cores: mpirun -n 16 ./prog.exe

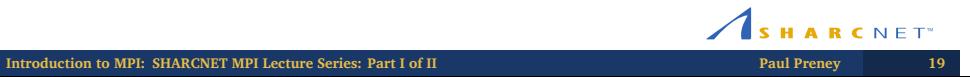

## Hello World: Using SHARCNET's sqsub

- SHARCNET collections of computers (i.e., nodes) placed in groups called clusters.
	- e.g., kraken.sharcnet.ca, orca.sharcnet.ca, saw.sharcnet.ca
- When you want to run a job on a cluster, you will:
	- Log in to that cluster's login node.
	- Submit the job to the **mpi** queue.
	- You job will normally not run right away so you'll need to wait until it has finished running.

**Introduction to MPI: SHARCNET MPI Lecture Series: Part I of II Paul Preney 20**

## Hello World: Using SHARCNET's sqsub (con't)

The syntax required to submit prog.exe to sqsub is:

sqsub -q mpi -n NCPUS -o output.log -r TIME --mpp RAM ./prog.exe

where:

- NCPUS is the number of cores
- $\bullet$  output.log is where all screen (stdout, stderr) output is written
- TIME is a number (representing the maximum time to run) followed by a time unit ('m' is minutes, 'h' is hours, and 'd' is days)
- RAM is a number (representing the maximum amount of RAM per MPI process) followed by a unit ('M' is megabytes, 'G' is gigabytes)

## Hello World: Using SHARCNET's sqsub (con't)

For example, to place "Hello World!" in a queue to run on SHARCNET one would use:

sqsub -q mpi -n 4 -o out.log -r 5m --mpp 200M ./helloworld.exe

SHARCNET

## Table of Contents

#### 3 Sending and Receiving Messages

- Overview
- MPI\_Send
- MPI\_Recv
- MPI\_Datatype
- Example 1: MPI\_SEND & MPI\_RECV
- Example 2: MPI\_SEND & MPI\_RECV
- Example 3: MPI\_SEND & MPI\_RECV

SHARCNET<sup>\*</sup> **Introduction to MPI:** SHARCNET MPI Lecture Series: Part I of II **Paul Preney 23** 

## **Overview**

The simplest way to communicate point-to-point messages between two MPI processes is to use:

- $\bullet$  MPI\_Send() to send messages.
- $\bullet$  MPI\_Recv() to receive messages.

SHARCNET<sup>\*</sup> **Introduction to MPI:** SHARCNET MPI Lecture Series: Part I of II **Paul Preney Paul Preney** 24

## Overview (con't)

One must specify:

- the datatype being sent/received,
- the receiver's process ID when sending,
- the sender's process ID (or MPI\_ANY\_SOURCE) when receiving, and,
- the sender's tag ID (or MPI\_ANY\_TAG) when receiving.

In order to receive a message, MPI requires the type, process id, and the tag match.

If they don't match, it the receive call will wait forever —hanging your program.

## MPI\_Send

MPI\_Send(buf, count, type, dest, tag, comm) is a blocking send operation whose arguments are defined as follows: [2, §3]

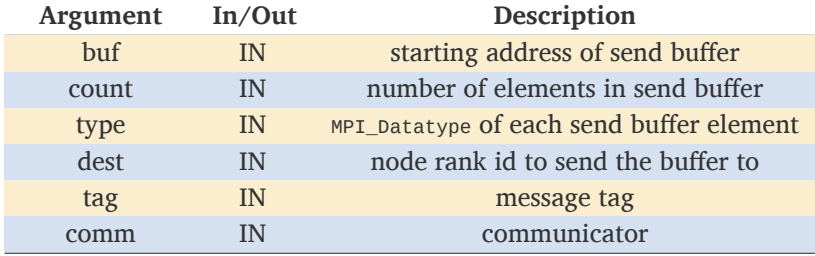

When called, MPI\_Send transmits count elements in buf all of type type to node dest with the label tag.

The buffer is assumed to have been sent after the call returns.

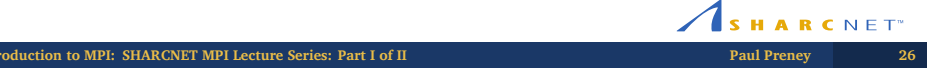

## MPI\_Recv

MPI\_Recv(buf, count, type, src, tag, comm, status) is a blocking receive operation whose arguments are defined as follows: [2, §3]

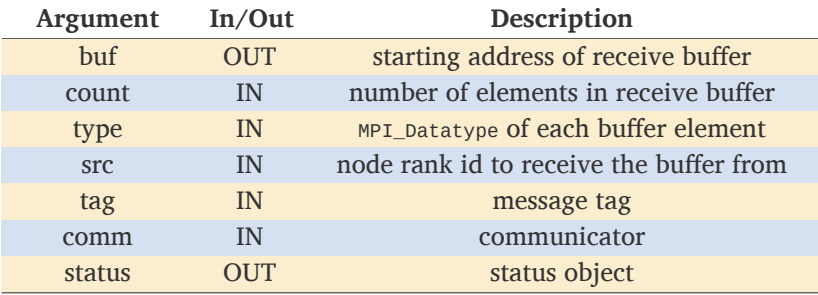

When called, MPI\_Recv receives up to count elements in buf all of type type from node src with the label tag.

Up to count buffer elements can be stored.

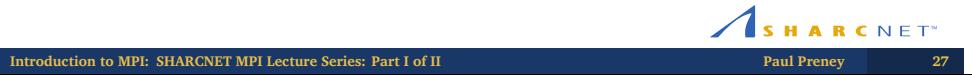

## MPI\_Datatype

MPI uses instances of a special type called MPI\_Datatype to represent the types of messages being sent or received.

The MPI standard defines a set of predefined MPI\_Datatypes that map to C's fundamental types. Some of these mappings are: [2, §3.2]

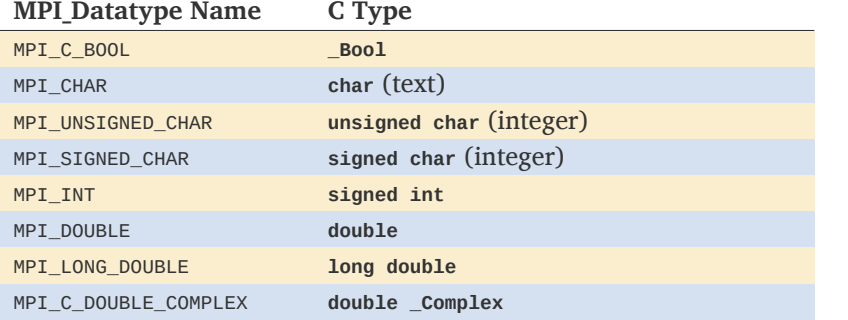

SHARCNET<sup>\*</sup> **Introduction to MPI: SHARCNET MPI Lecture Series: Part I of II Paul Preney 28**

# MPI\_Datatype (con't)

Mappings to Fortran types are defined as follows: [2, §3.2]

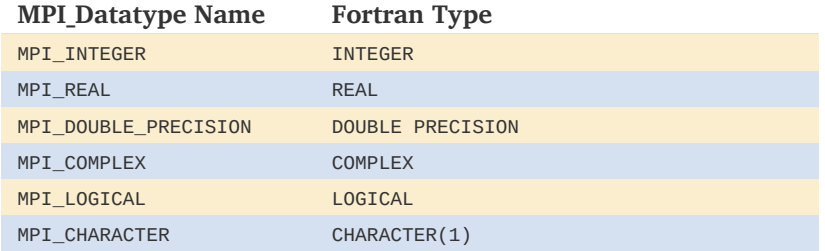

SHARCNET<sup>\*</sup> **Introduction to MPI:** SHARCNET MPI Lecture Series: Part I of II **Paul Preney Paul Preney 29** 

# Example 1: MPI\_SEND & MPI\_RECV

Let's look at a program that has Process 0 sending 3.14 to Process 1.

#### Sample runs of this program are:

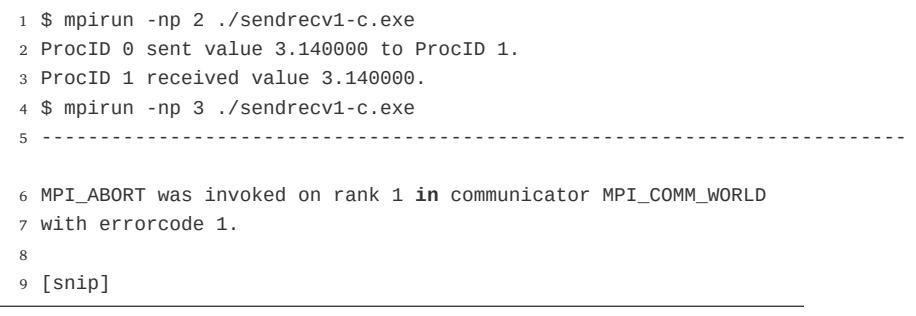

## Example 1: MPI\_SEND & MPI\_RECV (con't)

The sendrecv1.c program is:

```
1 #include <stdio.h>
       2 #include <mpi.h>
       3
       4 int main(int argc, char *argv[])
       5 {
       6 int ierr, procid, numprocs;
       7
       8 ierr = MPI_Init(&argc, &argv);
       9 ierr = MPI_Comm_rank(MPI_COMM_WORLD, &procid);
       10 ierr = MPI_Comm_size(MPI_COMM_WORLD, &numprocs);
       11
       12 if (numprocs != 2)
       13 {
       14 printf("ERROR:␣Number␣of␣processes␣is␣not␣2!\n");
       15 return MPI_Abort(MPI_COMM_WORLD, 1);
       16 }
                                                          SHARCNET
Introduction to MPI: SHARCNET MPI Lecture Series: Part I of II Paul Preney 31
```
## Example 1: MPI\_SEND & MPI\_RECV (con't)

```
17 if (procid == 0)
18 {
19 // procid 0 will send the number 3.14 to procid 1...
20 double pi = 3.14;
21 MPI_Send(&pi, 1, MPI_DOUBLE, 1, 0, MPI_COMM_WORLD);
22 printf("ProcID␣%d␣sent␣value␣%lf␣to␣ProcID␣1.\n", procid, pi)
         ;
23 }
```
SHARCNET

## Example 1: MPI\_SEND & MPI\_RECV (con't)

```
24 else
25 {
26 // procid 1 will wait to receive a double from procid 0...
27 double value;
28 MPI_Status status;
29 ierr = MPI_Recv(&value, 1, MPI_DOUBLE, 0, 0, MPI_COMM_WORLD, &
         status);
30 if (ierr == MPI_SUCCESS)
31 printf("ProcID␣%d␣received␣value␣%lf.\n", procid, value);
32 else
33 printf("ProcID␣%d␣did␣not␣successfully␣receive␣a␣value!\n",
          procid);
34 }
35
36 ierr = MPI_Finalize();
37 }
```
# **Introduction to MPI:** SHARCNET MPI Lecture Series: Part I of II **Paul Preney 33**<br>Paul Preney **33**

## Example 2: MPI\_SEND & MPI\_RECV

Let's look at a program that has Process *i* sending the results of  $3.14 + i$  to Process  $i + 1$ .

#### A sample run of this program is:

```
1 $ mpirun -np 6 ./sendrecv2-c.exe
2 ProcID 0 sent value 3.140000 to ProcID 1.
3 ProcID 1 received value 3.140000.
4 ProcID 4 sent value 7.140000 to ProcID 5.
5 ProcID 2 sent value 5.140000 to ProcID 3.
6 ProcID 3 received value 5.140000.
7 ProcID 5 received value 7.140000.
8 $
```
SHARCNET<sup>\*</sup> **Introduction to MPI: SHARCNET MPI Lecture Series: Part I of II Paul Preney <b>344 344 Paul Preney 344 344 Paul Preney** 

## Example 2: MPI\_SEND & MPI\_RECV (con't)

The sendrecv2.c program is:

```
1 #include <stdio.h>
2 #include <mpi.h>
3
4 int main(int argc, char *argv[])
5 {
6 int ierr, procid, numprocs;
7
8 ierr = MPI_Init(&argc, &argv);
9 ierr = MPI_Comm_rank(MPI_COMM_WORLD, &procid);
10 ierr = MPI_Comm_size(MPI_COMM_WORLD, &numprocs);
11
12 if (numprocs % 2 != 0)
13 {
14 printf("ERROR:␣Number␣of␣processes␣is␣not␣even!\n");
15 return MPI_Abort(MPI_COMM_WORLD, 1);
16 }
                                                   SHARCNET
```
**Introduction to MPI: SHARCNET MPI Lecture Series: Part I of II Paul Preney 35**

## Example 2: MPI\_SEND & MPI\_RECV (con't)

```
17 if (procid % 2 == 0)
18 {
19 // even procid i will send the number 3.14+i to procid i+1...
20 double val = 3.14+procid;
21 MPI_Send(&val, 1, MPI_DOUBLE, procid+1, 0, MPI_COMM_WORLD);
22 printf("ProcID␣%d␣sent␣value␣%lf␣to␣ProcID␣%d.\n", procid,
         val, procid+1);
23 }
```
SHARCNET

## Example 2: MPI\_SEND & MPI\_RECV (con't)

```
24 else
25 {
26 // odd procid i will wait to receive a value from any procid
27 double val;
28 MPI_Status status;
29 ierr = MPI_Recv(&val, 1, MPI_DOUBLE, MPI_ANY_SOURCE, 0,
         MPI_COMM_WORLD, &status);
30 if (ierr == MPI_SUCCESS)
31 printf("ProcID␣%d␣received␣value␣%lf.\n", procid, val);
32 else
33 printf("ProcID␣%d␣did␣not␣successfully␣receive␣a␣value!\n",
          procid);
34 }
35
36 ierr = MPI_Finalize();
37 }
```
## Example 3: MPI\_SEND & MPI\_RECV

Let's look at a program that has Process *i* sending the results of *−i* to Process 0. Process 0 will sum up all *i* values received.

A sample run of this program is:

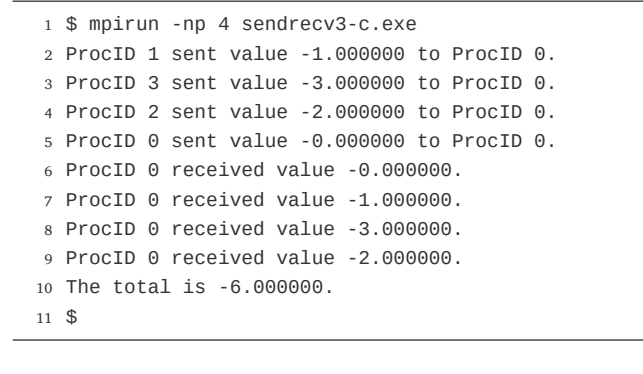

SHARCNET<sup>\*</sup>

## Example 3: MPI\_SEND & MPI\_RECV (con't)

The sendrecv3.c program is:

```
1 #include <stdio.h>
       2 #include <mpi.h>
       3
       4 int main(int argc, char *argv[])
       5 {
        6 int ierr, procid, numprocs;
        7
        8 ierr = MPI_Init(&argc, &argv);
        9 ierr = MPI_Comm_rank(MPI_COMM_WORLD, &procid);
       10 ierr = MPI_Comm_size(MPI_COMM_WORLD, &numprocs);
       11
       12 // All procids send the value -procid to Process 0...
       13 double val = -1.0 * procid;
       14 MPI_Send(&val, 1, MPI_DOUBLE, 0, 0, MPI_COMM_WORLD);
       15 printf("ProcID␣%d␣sent␣value␣%lf␣to␣ProcID␣0.\n", procid, val);
                                                             SHARCNET<sup>*</sup>
Introduction to MPI: SHARCNET MPI Lecture Series: Part I of II Paul Preney 399
```
## Example 3: MPI\_SEND & MPI\_RECV (con't)

```
16 if (procid == 0) {
17 // Process 0 must receive numprocs values...
18 int i; double val, sum = 0; MPI_Status status;
19
20 for (i = 0; i != numprocs; ++i) {
21 ierr = MPI_Recv(&val, 1, MPI_DOUBLE, MPI_ANY_SOURCE, 0,
        MPI_COMM_WORLD, &status);
22 if (ierr == MPI_SUCCESS) {
23 printf("ProcID␣%d␣received␣value␣%lf.\n", procid, val);
24 sum += val;
25 }
26 else MPI_Abort(MPI_COMM_WORLD, 1);
27 }
28 printf("The␣total␣is␣%lf.\n", sum);
29 }
30 ierr = MPI_Finalize();
31 }
```
Demonstrations & Questions

Demonstrations and questions.

SHARCNET<sup>\*</sup> **Introduction to MPI:** SHARCNET MPI Lecture Series: Part I of II **Paul Preney Paul Preney 41** 

#### References

- [1] Message Passing Interface Forum. *MPI: A Message-Passing Interface Standard.* Version 1.0. 1994-05-05. URL: http://www.mpi-forum.org/docs/mpi-1.0/mpi-10.ps (cit. on p. 4).
- [2] Message Passing Interface Forum. *MPI: A Message-Passing Interface Standard.* Version 3.0. 2012-09-21. URL: http: //www.mpi-forum.org/docs/mpi-3.0/mpi30-report.pdf (cit. on pp. 4, 26–29).

**Introduction to MPI:** SHARCNET MPI Lecture Series: Part I of II **Paul Preney 42Paul Preney**